# Как узнать модель терминала сбора данных

Последние изменения: 2024-03-26

## **Первый способ.**

- Открыть отсек аккумулятора;
- Снять аккумулятор;  $\bullet$
- В графе Model или P/N будет указана модель ТСД.

Пример на ТСД ScanPall 5100 :

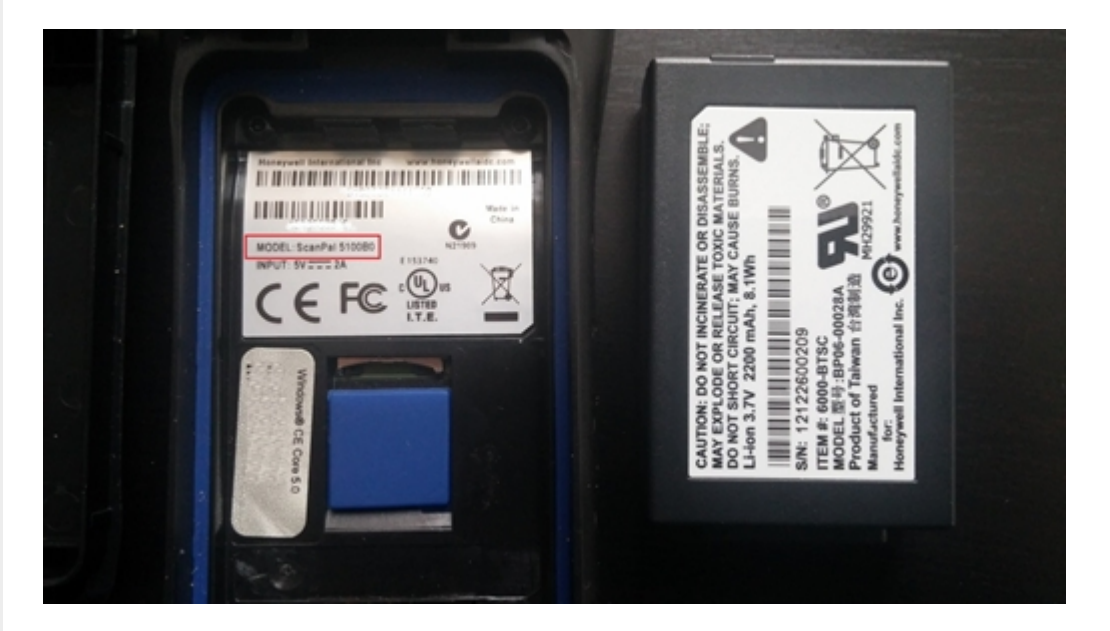

### **Второй способ.**

Если у Вас на руках есть документы о покупке ТСД, Вы можете посмотреть в графе Наименование или Оборудование.

#### Пример:

# СПЕЦИФИКАЦИЯ ОБОРУДОВАНИЯ

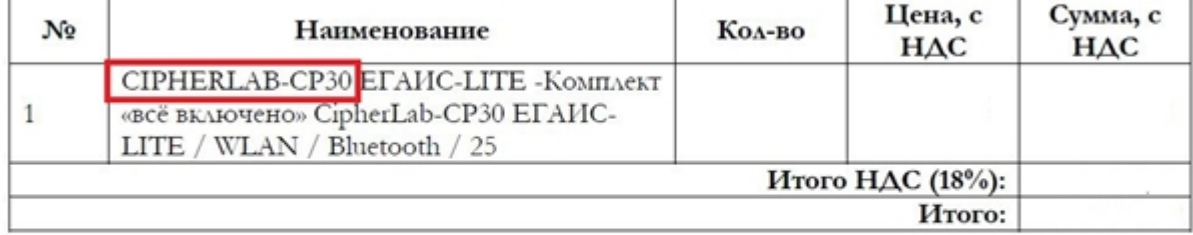

### ПОСТАВЩИК

### ПОКУПАТЕЛЬ

Process committee and company

# [ТСД](https://www.cleverence.ru/support/search/?tags=%25D0%25A2%25D0%25A1%25D0%2594), [терминал](https://www.cleverence.ru/support/search/?tags=%25D1%2582%25D0%25B5%25D1%2580%25D0%25BC%25D0%25B8%25D0%25BD%25D0%25B0%25D0%25BB+%25D1%2581%25D0%25B1%25D0%25BE%25D1%2580%25D0%25B0+%25D0%25B4%25D0%25B0%25D0%25BD%25D0%25BD%25D1%258B%25D1%2585) сбора данных

<u>nes casos e casos e anos un</u>

# Не нашли что искали?

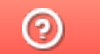

Задать вопрос в техническую поддержку